## **Embedded Systems Laboratory**

- Using ARM Cortex M4
- From the Basics to Applications
- Internet of Things

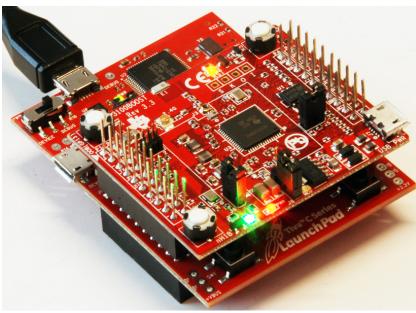

#### Jonathan Valvano

### Why M4?

- Market share
- Complexity
- Parallelism
- Verification

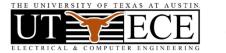

## Outline

- 1. Objectives
- **2.** Approach  $\rightarrow$  **5** Takeaways
- 3. Boards, Books and Labs
- **4.** Successes → Competitions
- 5. Conclusions
- 6. IoT demonstration
- Engineers make two things:
- Systems
- Interfaces between systems Jonathan Valvano

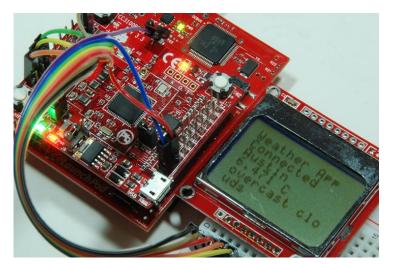

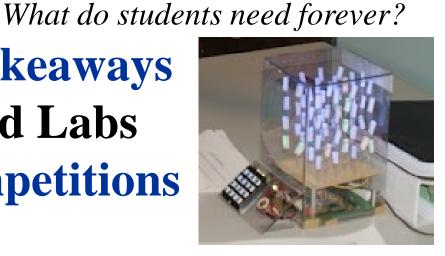

## **1. Educational Objectives**

- Outcomes, Measureables
  - Career opportunities
  - Economic growth
  - Student feedback
- Educational effectiveness
  - Improved performance
  - Reduced resources
- Educational team

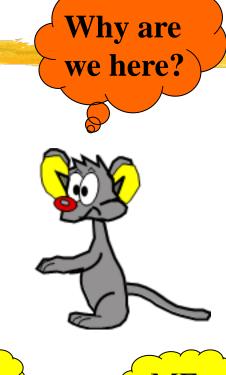

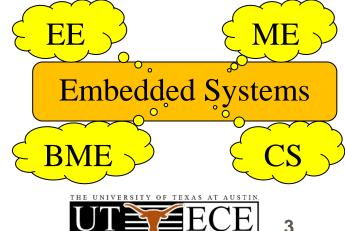

## 2A. Takeaway: Bottom up (what?)

- Bottom up: From simple to complex
  - Transistors -> Gates -> Computer -> Systems
  - Assembly  $\rightarrow$  C  $\rightarrow$  Java/C++  $\rightarrow$  LabVIEW
- Abstraction
  - Understand  $\rightarrow$  Put it in a box  $\rightarrow$  Use the box
- Systems
  - Take two systems→ Connect → New system+

Jonathan Valvano 1 of 5

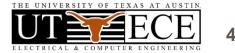

## 2B. Takeaway: Lab-centered

## Students learn by doing

- Equipment must work
- Assignments must be clear
- Tasks support learning objectives
- Professors must do labs

Students learn by teaching

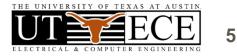

## **2C. Takeaway: Empower Students**

• Students should have their own board

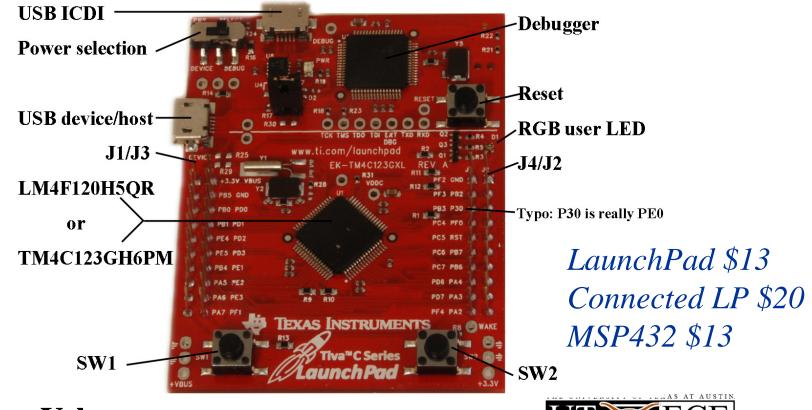

Jonathan Valvano

3 of 5

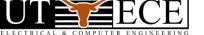

6

## **2C Takeaway: Empower Students**

Students need to learn outside of lab

- Students should have their own DVM
- Show labs to friends and parents
- Encourage them to work beyond lab
  - Find sources of free parts
  - Give simple stuff away
- Mentor their careers
  - Job versus grad school
- Online presence
  Jonathan Valvano

## **2D. Takeaway: Structure vs Flexibility**

**Pedagogy:** students learn at different speeds and in different ways

- Some need structure
  - Demonstrate working labs
- Some thrive on open ended design
  - Let students negotiate deliverables
- Allow for extra credit
- Create an open-ended design lab

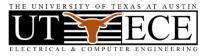

## 2E. Takeaway: Team-approach

It takes a village to educate

- Empower the TAs
  - Invite them into the decision circle
- Empower the staff
  - Invite them into the decision circle
- Make excuses to show off projects
  - Chairman, Dean, Newspaper
  - Promote your students

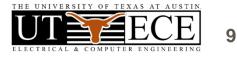

## **3. Boards, Books and Labs**

### *Tiva LaunchPad TM4C123*

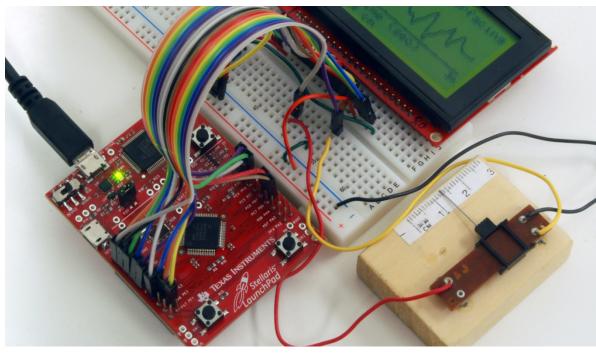

• 43 I/O pins \$13

- 32k RAM
- 256k EEPROM
- 80 MHz Cortex-M4
- serial, SPI, ADC, CAN
- timer, PWM, DMA
- interrupt controller
- JTAG debugger
- serial through USB
- floating point

EK-TM4C1294XL, 90 I/O pins, 256k RAM, 1M ROM, 120 MHz, Ethernet MSP-EXP432P401R, 67 I/O pins, 64k RAM, 256k ROM, 48 MHz, low power

Jonathan Valvano

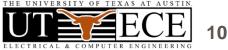

\$20

\$13

# **3. Applications**

## • Compiler, Simulator, Debugger

- Texas Instruments Code Composer Studio
- Keil uVision
- TExaS (simulation, grading, scope)
- Circuit design and PCB layout
  - PCB Artist
  - Eagle (100 by 80 mm, 2 layers)
- Design tools
  - Texas Instruments Filter Pro

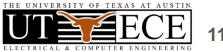

## **3. Introduction to Embedded Systems**

### Volume 1 (freshmen EE or BME)

#### Introduction to ARM® Cortex™-M Microcontrollers

Embedded Systems

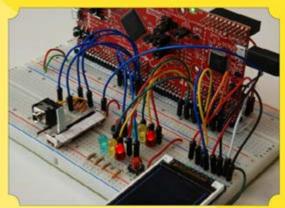

Jonathan W. Valvano

(bottom-up)

Jonathan Valvano

### Assembly or C programming

- Switch and LED interfacing
- Design and Debugging
  - Simulation, logic analyzer, scope
- Finite State Machine
- Local variables and stacks
- DAC output and interrupts
- LCD graphics interface, fixed-point
- ADC input, systems design
- UART and distributed systems
- Capstone design (video game)

505 pages, \$41

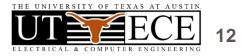

## **Embedded Systems – Shape the World**

### • What is and isn't a MOOC?

- Spring 2014 and Spring 2015
- over 70,000 enrolled
- over 11,000 did a lab requiring a kit
- over 5,300 got certificates (7.5%)
- -2/3 who started, finished
- 91% approval rate
- Lab kit Physical kit increased completion rates
- Teaching videos
- LaunchPad simulator, graders, voltmeter, scope
- Today's IoT demo was a MOOC lab Jonathan Valvano

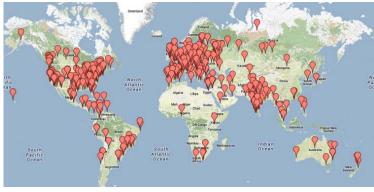

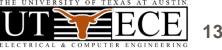

## **3. Interfacing and Systems**

## Volume 2 (junior EE)

#### Real-Time Interfacing to ARM® Cortex<sup>TM</sup>-M Microcontrollers

Embedded Systems

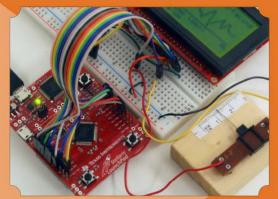

Jonathan W. Valvano

• Graphics device driver

- Hardware/software debugging
- Design and debugging
- Alarm clock
- Stepper motor
- Music player
- Temperature data acquisition
- Ethernet and wireless networks
- PCB layout, power
- Capstone design (open ended)

Kindle version

600 pages, \$43

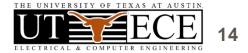

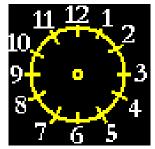

Real-Time

3

Microcontroller

## **3. Real-Time Operating Systems**

## Volume 3 (senior/grad EE)

#### Real-Time Operating Systems for ARM® Cortex™-M Microcontrollers

Embedded Systems

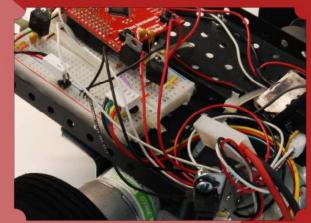

Jonathan W. Valvano

Jonathan Valvano

• Memory manager, device driver

- Thread switching RTOS
- Blocking semaphores
- Priority scheduler
- Digital and analog filters, FFT
- File system
- CAN or Ethernet network
- Autonomous robot racing

*447 pages*, *\$36* 2000 sold

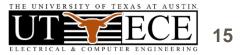

## **3. Support for teaching**

### Web site (download and edit)

- Examples for TM4C123, TM4C1294, MSP432
- PowerPoint slides
- Lab manual, data sheets
- http://users.ece.utexas.edu/~valvano/

### EdX Course rerun Spring 2016

## Launchpad tester

Adopt a book → Free parts for Launch http://users.ece.utexas.edu/~valvano/arm/tester/

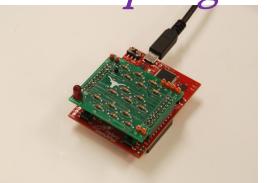

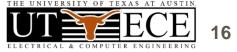

## 4. Successes: Competitions

## Students need to appreciate relevance

- Appropriate use of teams
- Build things that are fun to play with
  - Show off to friends, family, interviewers
- Competitions
  - Fun, intense
- Open-ended
  - Creativity, life-long learning, springboard

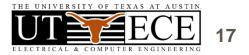

## 4. Competition

### Volume 1 (freshmen EE or BME)

- Handheld game
- Peer review
- Teams of 2

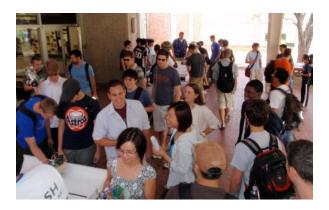

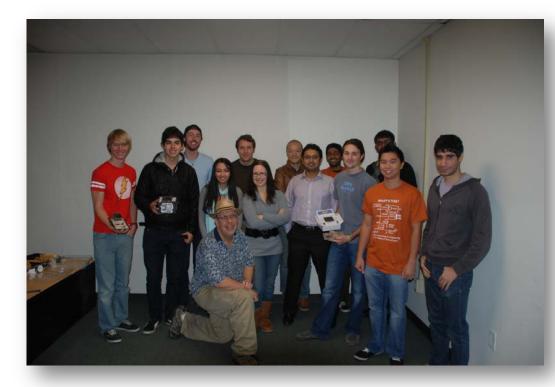

### Jonathan Valvano

http://youtu.be/QxDQUUDStOw http://youtu.be/z6\_jlM2Y5qI

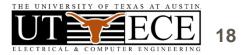

## 4. Competition

# Volume 2 (junior EE)

- Requirements document
- Design cycle
- Design for test
- Systems Engineering
- Verification

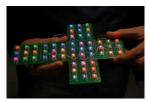

http://www.youtube.com/watch?v=K9FD50qpGwg Jonathan Valvano

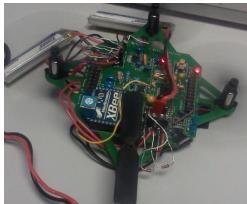

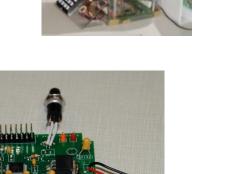

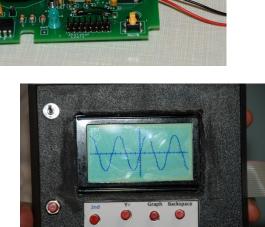

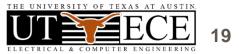

## 4. Competitions

# Volume 3 (senior/grad EE)

- Autonomous Robot Racing
- Teams of four

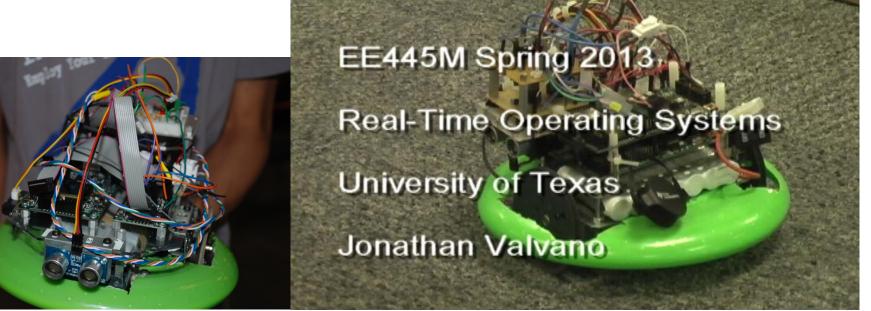

Jonathan Valvano

http://youtu.be/bZ1fXtN1T08 http://youtu.be/GKctvlvprAQ

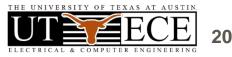

## **5.** Conclusions

- Bottom-up
- Lab-centered
- Empower students
- Motivate students
- Be flexible
- Be a team builder
- Make a plan and do it

### Understanding Design Innovation

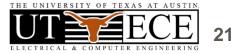

## **5. Interesting web sites**

### Valvano Example code

http://users.ece.utexas.edu/~valvano/arm/ http://tinyurl.com/nuq4zpx (CCS projects) **TI Example code** 

http://www.ti.com/tool/sw-ek-tm4c123gxl http://www.ti.com/tool/ek-tm4c123gxl

### **Free samples**

http://www.ladyada.net/library/procure/samples.html **Compilers** 

http://www.ti.com/tool/ccstudio http://www.keil.com/arm/mdk.asp

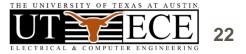

## 5. For more information

### Jonathan Valvano

### http://users.ece.utexas.edu/~valvano/ EE319K Introduction EE445L Interfacing and systems EE445M Real-time operating systems valvano@mail.utexas.edu

https://www.edx.org/course/utaustinx/utaustinx-ut-6-02x-embedded-systems-4806 http://users.ece.utexas.edu/~valvano/edX/ http://users.ece.utexas.edu/~valvano/Volume1/E-Book/VideoLinks.htm

## **Texas Instruments**

univ@ti.com

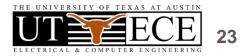

## **6. IoT demonstration**

- Code Composer Studio
- TExaSdisplay/PuTTY
- TM4C123 LaunchPad
- CC3100 Booster Pack

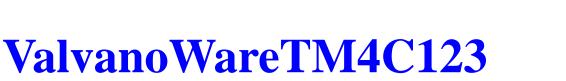

CC3100GetWeather\_4C123
CC3100DataLog\_4C123

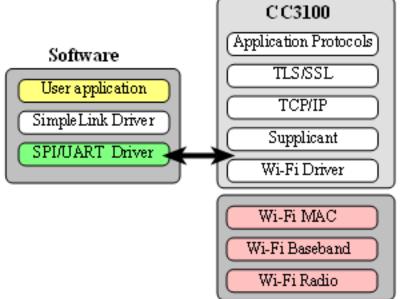

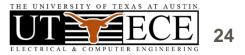

### **6. IoT demonstration overview**

- Install drivers
  - Device Manager
- Configure Code Composer Studio
  - Import examples into workspace
- Get Weather
  - AP, sockets, TCP
- Data Logger
  - Server, Python

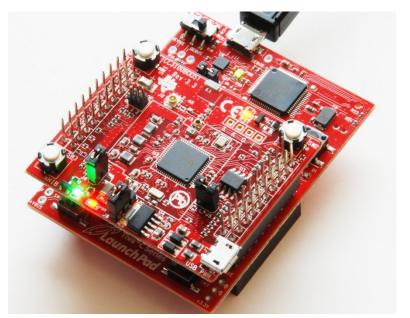

26

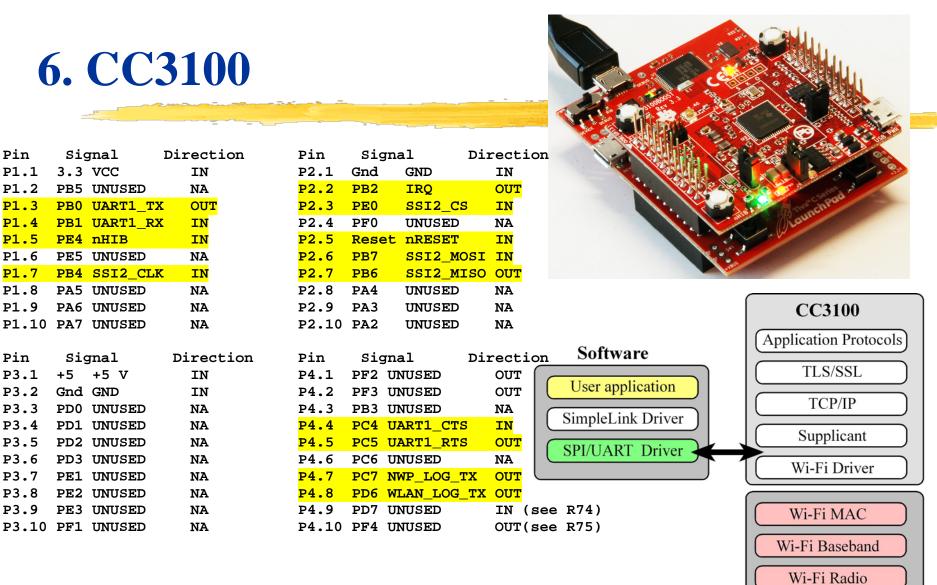

#### Jonathan Valvano

Signal

3.3 VCC

PE4 nHIB

Signal

Gnd GND

+5 V

+5

Pin

P1.1

P1.2

P1.3

P1.4

P1.5

P1.6

P1.7

P1.8

P1.9

Pin

P3.1

P3.2

P3.3

P3.4

P3.5

P3.6

P3.7

P3.8

P3.9

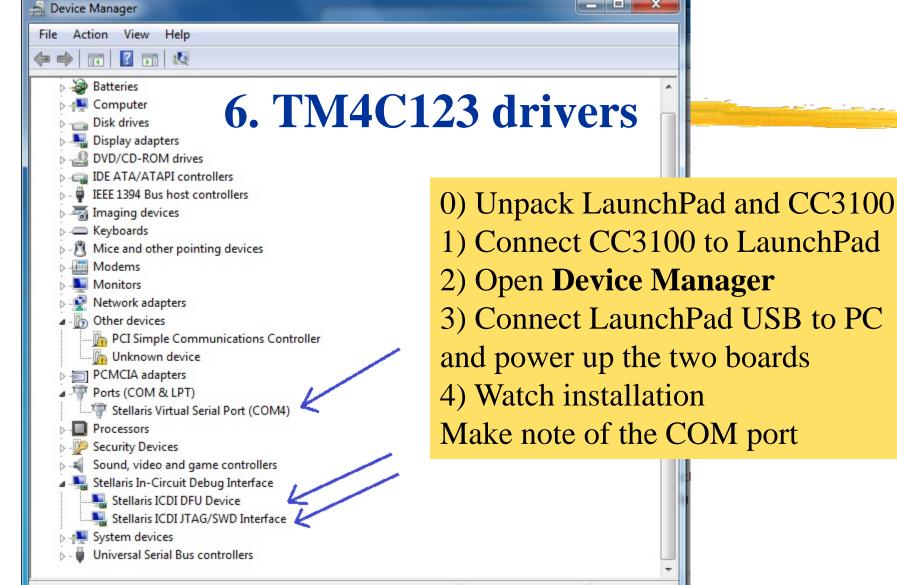

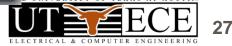

## **6. Configure CCS**

# File->Switch Workspace choose Other...

| File | Edit V                  | iew       | Navigate | Project       | Run          | Scripts | Window                    | Help   |
|------|-------------------------|-----------|----------|---------------|--------------|---------|---------------------------|--------|
|      | New                     |           |          | Alt+Shift+N ► |              |         | *                         |        |
|      | Open File               |           |          |               |              |         |                           |        |
|      | Close                   |           |          | Ctrl+W        |              |         |                           |        |
|      | Close Al                | Close All |          | (             | Ctrl+Shift+W |         |                           |        |
|      | Save                    | Save      |          |               | Ctrl+S       |         |                           |        |
| R.   | Save As.                |           |          |               |              |         |                           |        |
| ß    | Save All                |           |          |               | Ctrl+Sł      | nift+S  |                           |        |
|      | Revert                  |           |          |               |              |         |                           |        |
|      | Move                    |           |          |               |              |         |                           |        |
| 1    | Rename                  | Rename    |          |               | F2           |         |                           |        |
| \$   | Refresh                 |           |          |               |              | F5      |                           |        |
|      | Convert Line Delimiters |           |          | To 🕨          |              |         |                           |        |
| 4    | Print                   |           |          |               | C            | Ctrl+P  |                           |        |
|      | Switch Workspace        |           |          |               | •            |         |                           |        |
|      | Restart                 |           |          |               |              |         |                           |        |
| 2    | Import                  |           |          |               |              |         |                           |        |
| 2    | Export                  |           |          |               |              |         |                           |        |
|      | Properties              |           |          | Alt+Enter     |              |         | // 5ta                    |        |
|      | Exit                    |           |          |               |              |         | MONYA   MOTHOLOG<br>BURIJ | // Set |

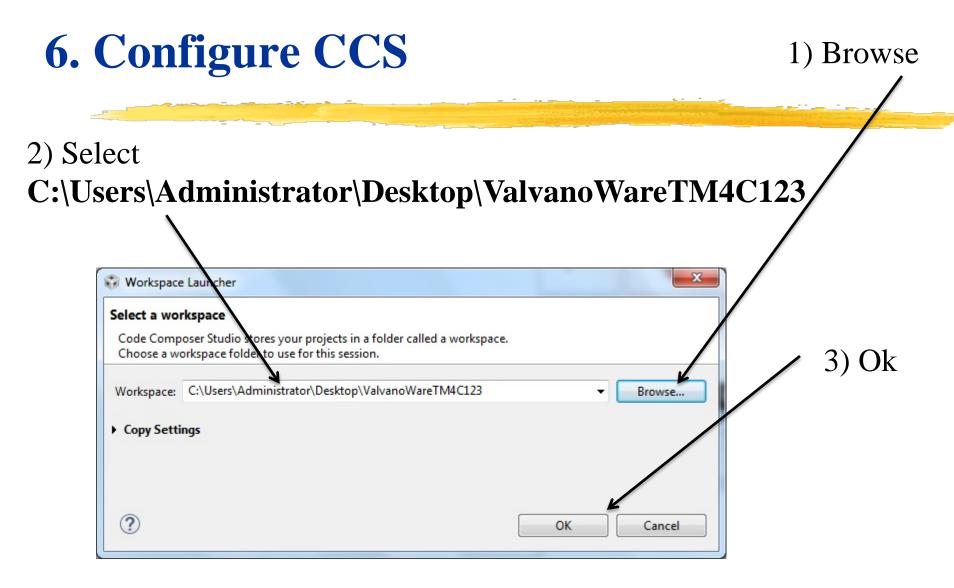

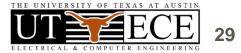

| 6 Configure CCS                                           | Finport CCS Eclipse Projec                                                                                                    | _ <b>0</b> _ X                                                           |                                 |  |  |  |
|-----------------------------------------------------------|----------------------------------------------------------------------------------------------------|--------------------------------------------------------------------------|---------------------------------|--|--|--|
| 6. Configure CCS                                          | Select CCS Projects to Im<br>Select a directory to search                                                                                                    |                                                                          |                                 |  |  |  |
| 1) File->Import                                           | <ul> <li>Select search-directory:</li> <li>Select archive file:</li> <li>Discovered projects:</li> </ul>                                                                                                    | C:\Users\Administrator\Desktop\ValvanoWa                                 | Browse<br>Browse                |  |  |  |
| 2) Click<br>CC3100DataLog_4C123<br>CC3100GetWeather_4C123 | ADCPrintResults ADCSWTrigger_ ADCSWTrigger ADCT0ATrigger AGM1264_4C123 CAN_4C123 CC3100DataLog CC3100GetWeat                                                                                                    | 4C123 E<br>woChan_4C123<br>_4C123<br>3<br>_4C123<br>_4C123<br>_her_4C123 | Select All Deselect All Refresh |  |  |  |
| 3) Click Finish                                           | OMASPI_4C123     DMATimerPortRead_4C123     MatimerPortRead_4C123     MatimerPortRead_4C123 |                                                                          |                                 |  |  |  |
| Jonathan Valvano                                          |                                                                                                    |                                                                          |                                 |  |  |  |

### 6. Get Weather

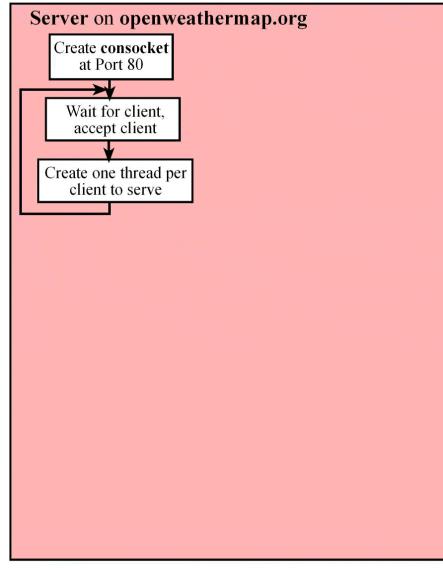

### **Embedded Systems Education**

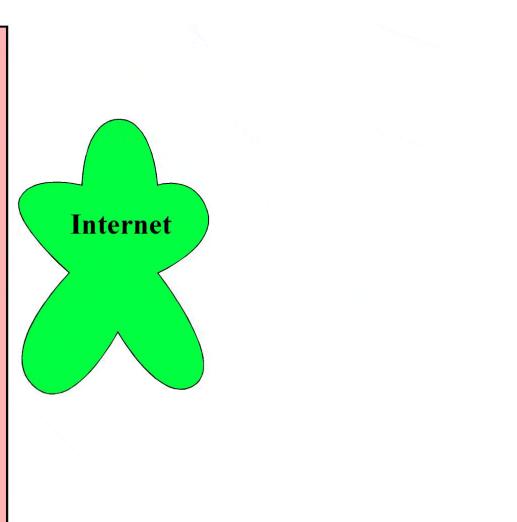

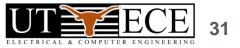

## 6. Get Weather (follow handout)

- 1) Open Code Composer Studio choose ValvanoWareTM4C123
- 2) Click on CC3100GetWeather\_4C123 project
- 3) Compile Project->BuildProject
- 4) Open main.c and edit lines 104, 105, 106
- 5) Compile again **Project->BuildProject**
- 6) Download and start debugger **Run->Debug**
- 7) Start TExaSdisplay (in ValvanoWareTM4C123 folder)
- 8) Back to CCS, run program, check out weather in Austin
- 9) Overview fundamentals
  - Line 703 Connect to access point (name, password, type)
  - Line 670 Domain Name System (address to IP address)
  - Line 730 Send TCP (weather request)
  - Line 733 Receive TCP

10) Change line 98

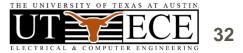

### 6. See the Weather

### 1) TExaSdisplay or 2) Memory look at 0x20000164, change mode to ASCII

#### Memory 1

#### Address: 0x20000164

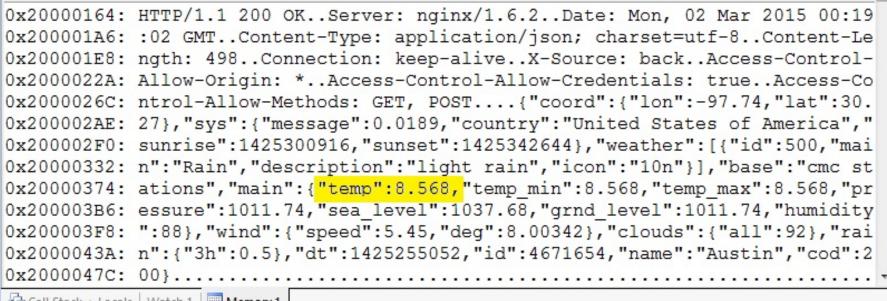

Call Stack + Locals | Watch 1 | Memory 1

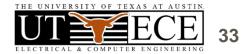

### **6. Data Logger (follow handout)**

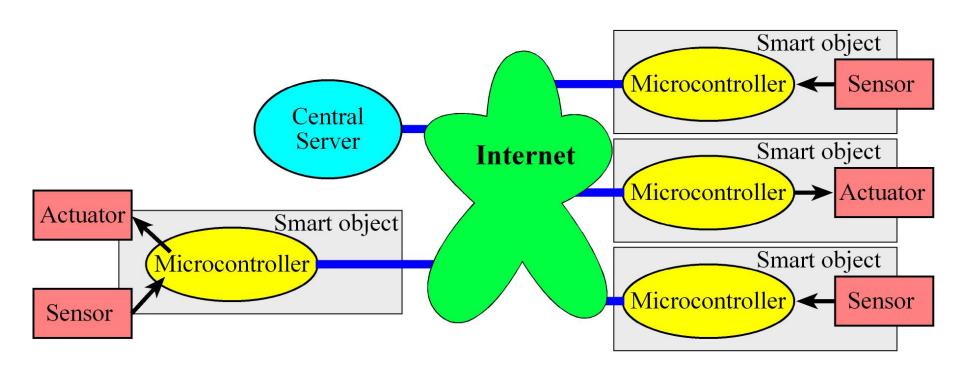

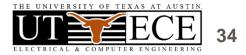

## 6. Data Logger

- 1) Click on CC3100DataLog\_4C123 project
- 2) Compile Project->BuildProject
- 3) Open main.c and edit lines 138 and 140
- 4) Edit line 128 to specify city, id, greeting fields (leave ? & =)
- 5) Compile again Project->BuildProject
- 6) Download and start debugger Run->Debug
- 7) Start TExaSdisplay
- 8) Back to CCS, run program, logging your message into the server
- 9) Overview fundamentals (add breakpoint and observe input/output)
  - Line 746 Connect to access point (name, password, type)
  - Line 713 Domain Name System (address to IP address)
  - Line 691 Create Socket, open connection (IP address, port 80)
  - Line 832 Send TCP (log data to server)
  - Line 835 Receive TCP (receive acknowledgement from server)
- 10) Change line 128 to change message and log another data entry

## 6. Data Logger

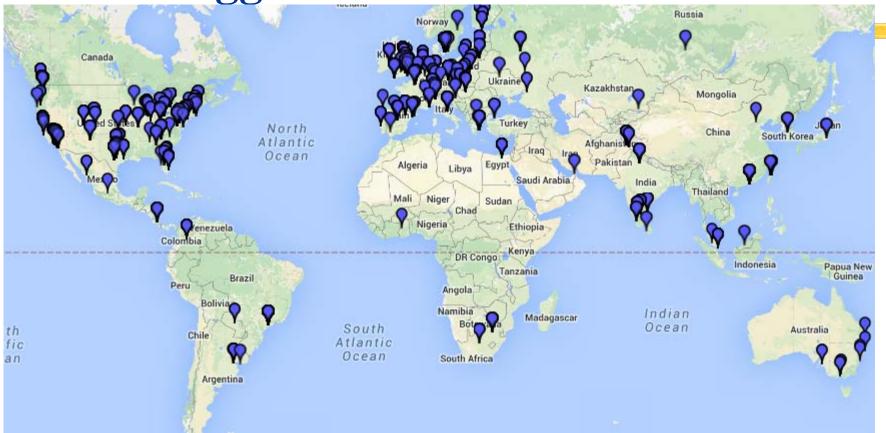

MOOC server MOOC map Jonathan Valvano http://embsysmooc.appspot.com/ http://embsysmooc.appspot.com/map

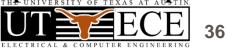